# **2022 年疫情期间中小学在线教学实践创新案例遴选活动 报送指南**

1、首先在电脑桌面上建立两个文件夹,分别命名为:评审 用、存档用。

评审用-案例类型-学段学科-案例名称, 中间用"-"隔开 评审用-案例类型-学段学科-案例名称, 中间用"-"隔开

如下图所示

■ 存档用作品--案例类型-市具-学校-作者姓名-学段学科-案例名称 ■ ■ 评审用 案例类型-学段学科-案例名称

#### **注意:学校案例不需标明"学段学科"**

2、存档文件内含案例文字材料、在线教学短视频、支撑材 料、案例信息表,提供存档用的案例及相关资料要详细标明 学校名称、作者姓名等信息,不按要求报送的一律不予参加 遴选。

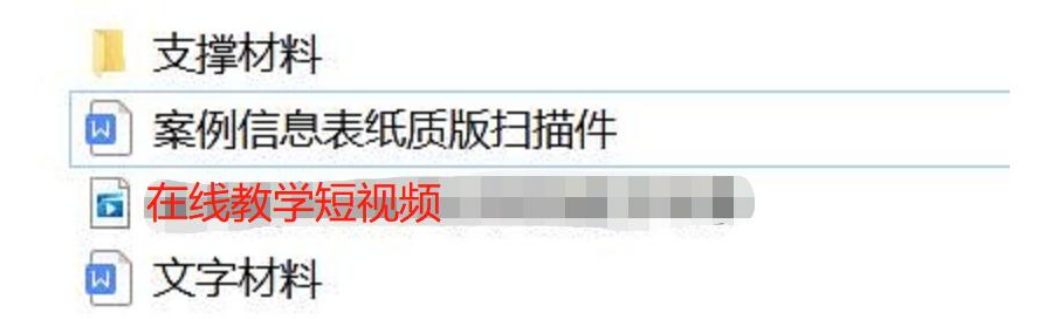

**3** 存档用案例信息表填写规范

## 2022 年疫情期间海南省中小学在线教学 实践创新案例信息表

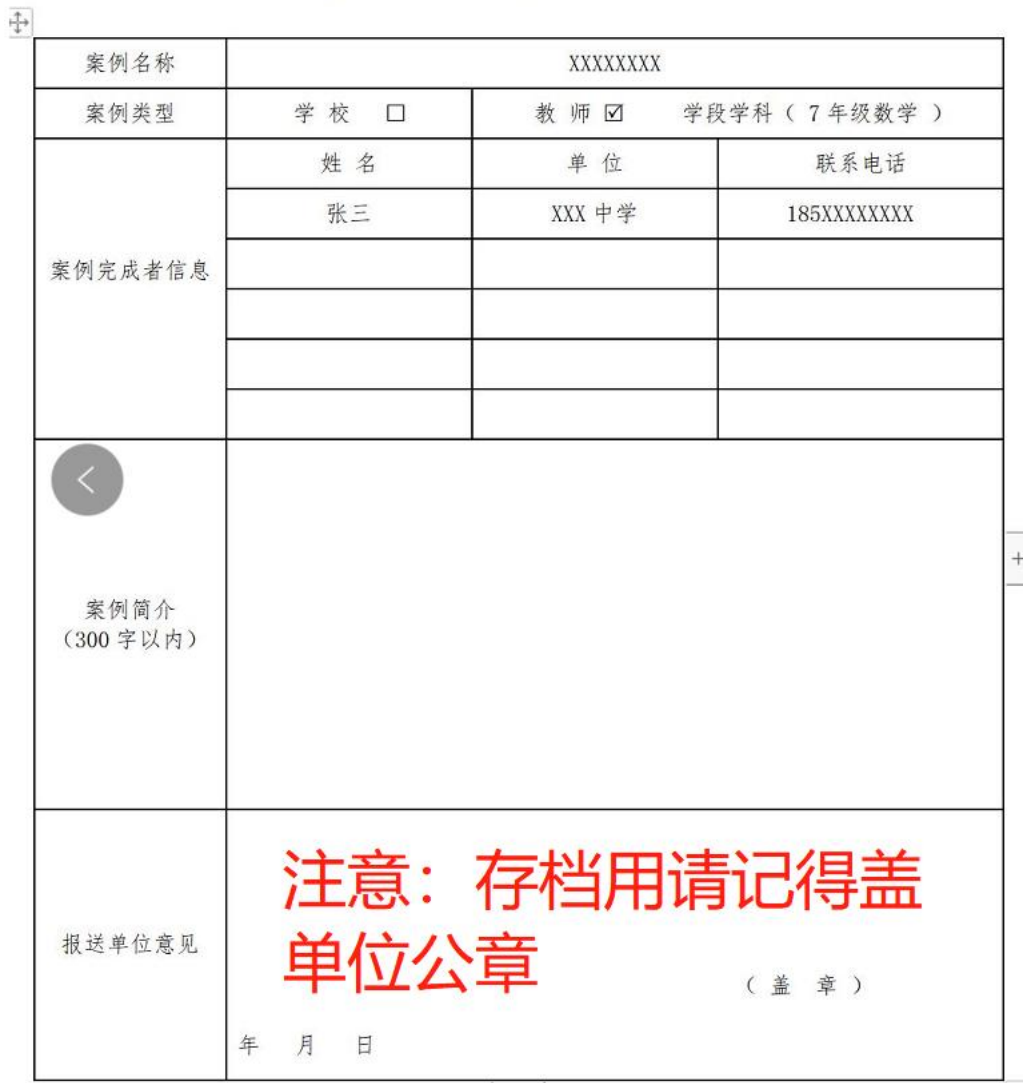

4、评审用文件内含案例文字材料、在线教学短视频、支撑 材料、案例简介(300 字以内),提供评审用的案例及相关 资料不能出现学校名称、作者姓名等信息,否则取消该案例 的遴选资格。(注意,在线教学短视频的片头片尾不能出现 出现学校名称、作者姓名等相关信息)

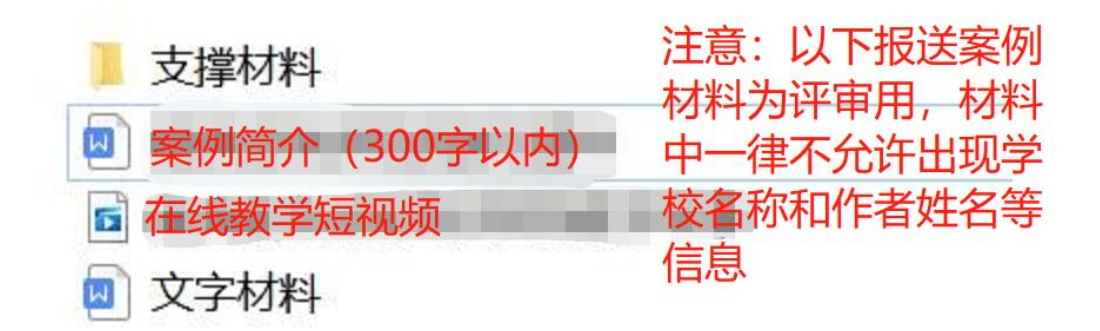

# 5、注意评审用文件里不要放案例信息表,要放案例简介的 文档:

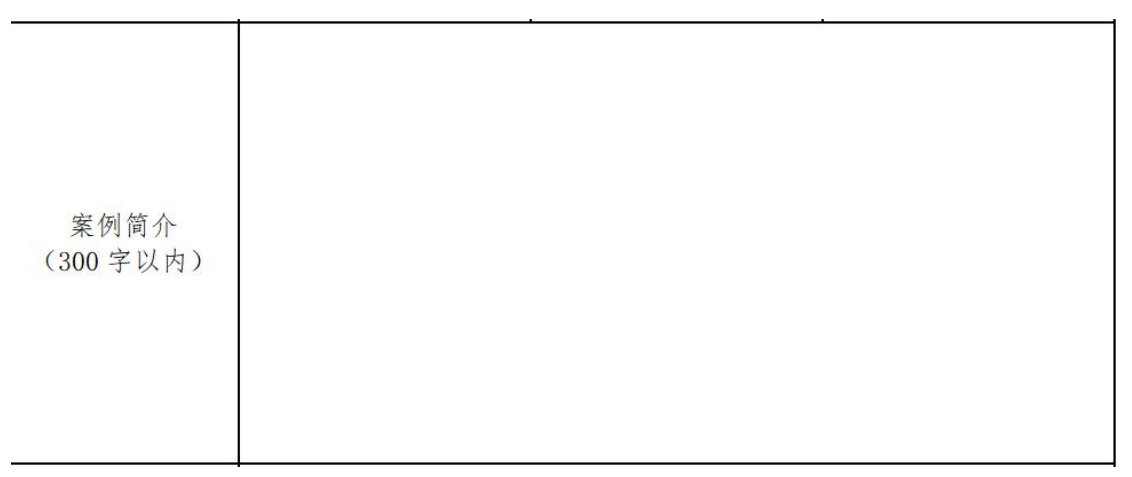

#### 6、点击文件夹进行文件压缩生成压缩包

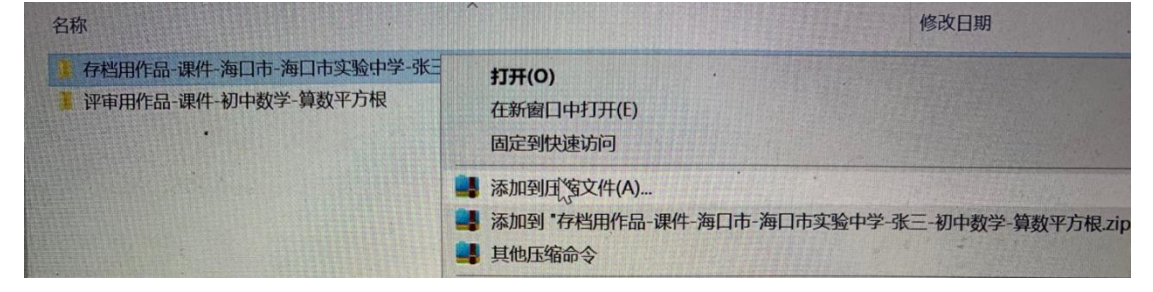

7、登录海南省教育资源公共服务平台 https://yun.hainan.edu.cn,在首页点 击 2022 年疫情期间中小学在线教学实践创新案例遴选活动图片,点击即可跳转 进入活动界面。

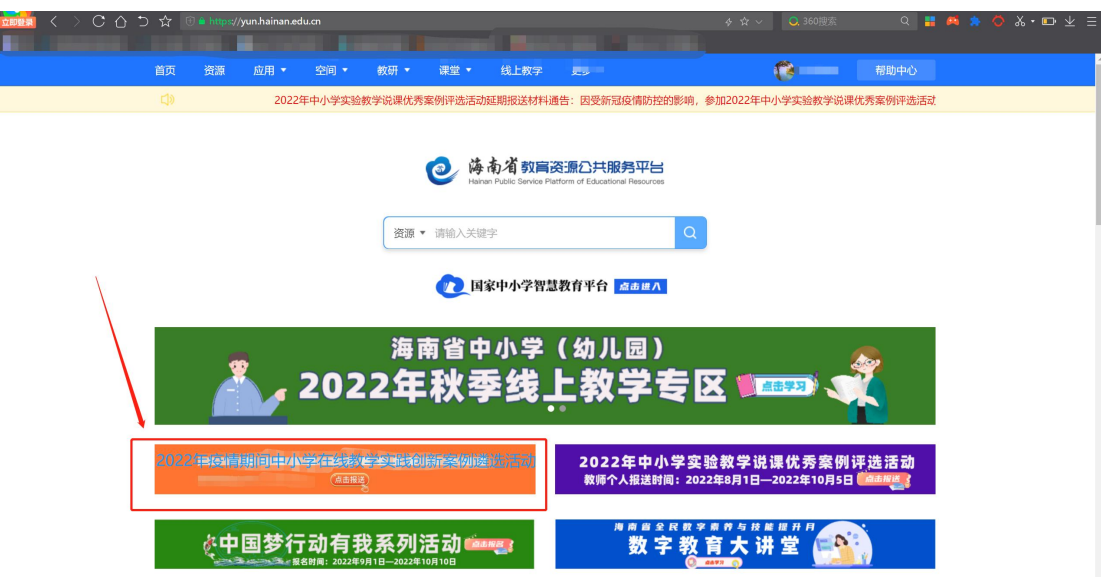

## 8、进入活动界面后选择所要报送的作品案例类型专区,例如教师案例,点击即 可跳转到教师案例报送专区报送学校案例作品。

2022年疫情期间中小学在线教学实践创新案例遴选

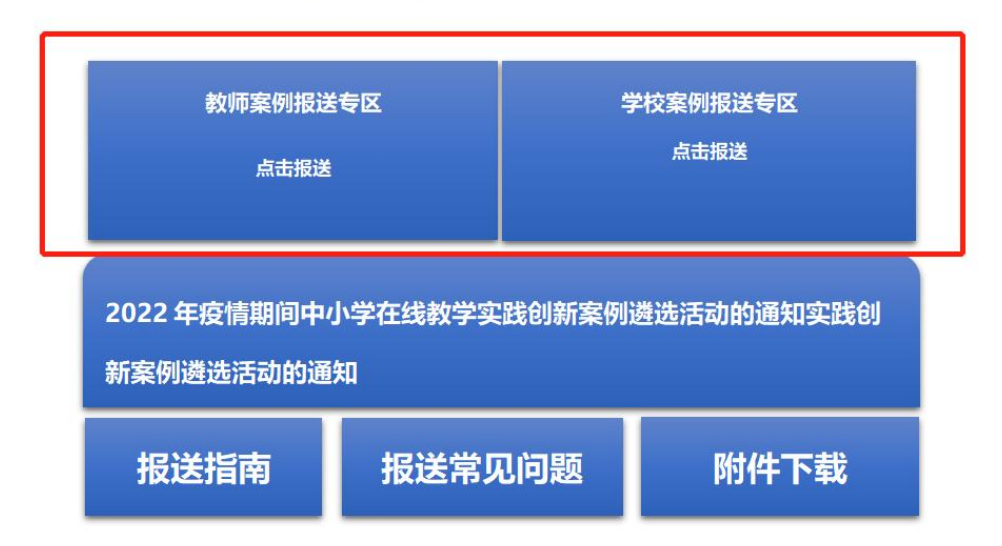

案例报送截止时间: 2022年11月10日

9、点击右上角登录按钮,输入号密码(指定活动联系人的账号才能报送作品), 登录完成后,点击"参与活动"按钮

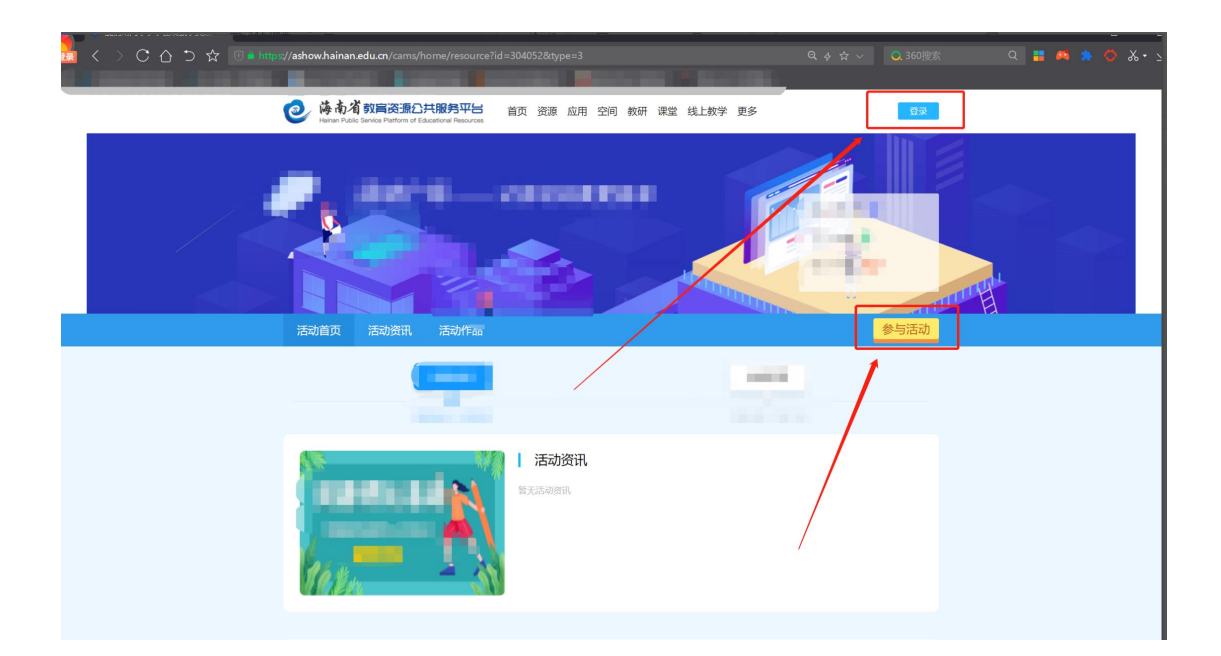

10、点击"参与活动"入口,即可跳转填写详细报名信息,按照要求填写报名 信息,然后点击提交。

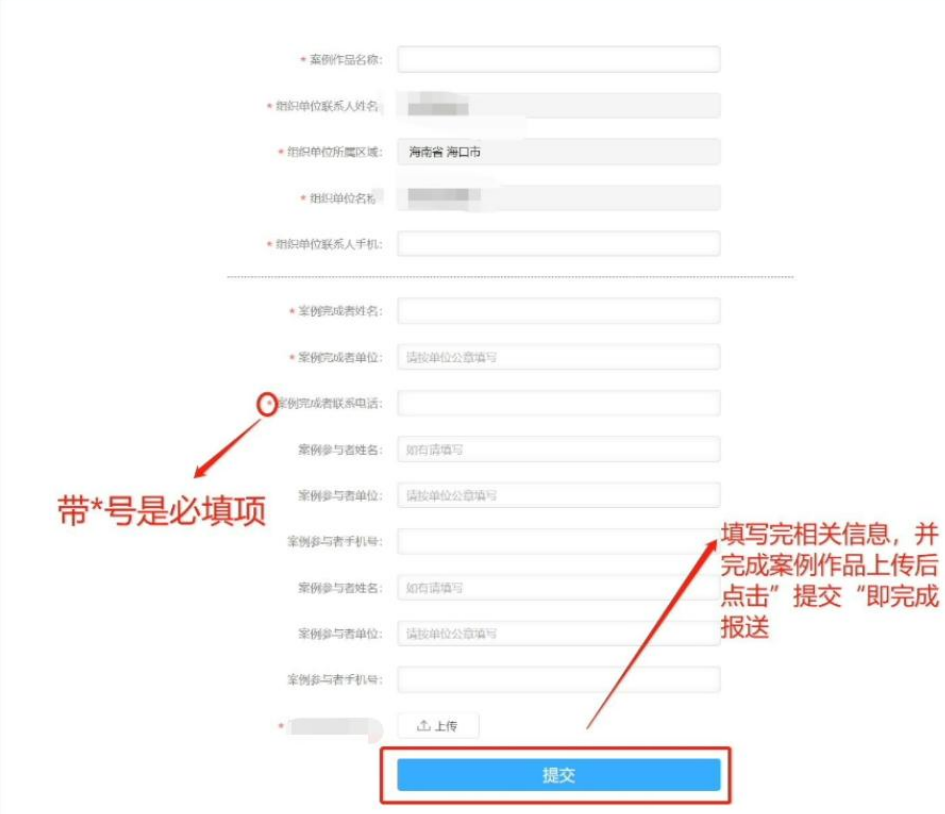

15、作品信息填写提交后,进入我的作品界面,可对已报送上传作品及信息进 行检查和修改。

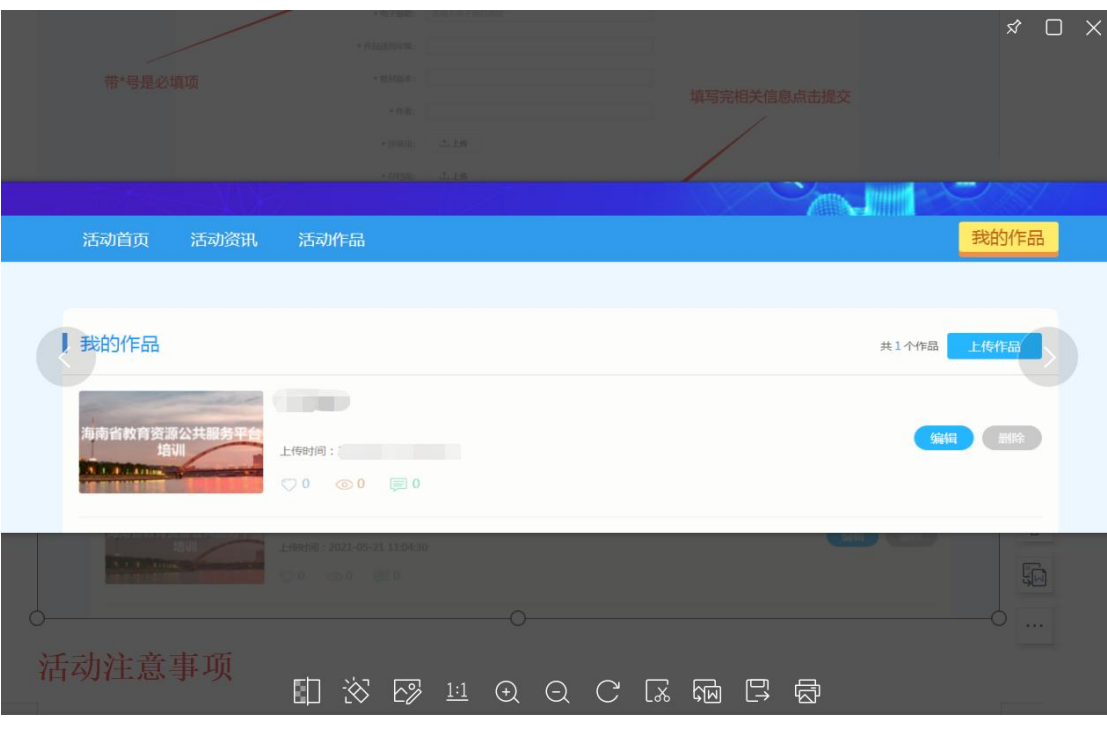

#### 活动注意事项

(1)推荐使用 360 浏览器、谷歌浏览器登录海南资源平台进行作品 报送。

(2)作品以 zip、rar 压缩包格式报送。总大小建议不超过 1G。

(3)每件作品统一网上报送两份参赛文件。一份评审用,提供评审 用的作品及相关资料不允许出现学校名称、作者姓名等信息,否则取 消该作品的参评资格。

(4)存档文件内含案例文字材料、在线教学短视频、支撑材料、案 例信息表,提供存档用的案例及相关资料要详细标明学校名称、作者 姓名等信息,不按要求报送的一律不予参加遴选。

(5)点击上传作品的时候,显示网络异常:请检查上传作品中是否含 有特殊符号、空格键或能出现连续"——"以上的字符。

### 如有遇到其他问题可添加海南教育资源公共服务平

台客服微信咨询。

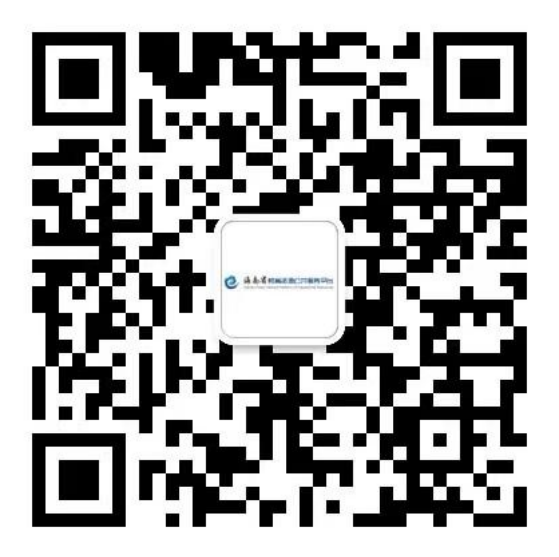